## **Piekļūšanas secība nodarbību saitēm ZOOM platformā e-studiju vidē MOODLE un studiju kursa izvietotajiem materiāliem**

1. <https://du.lv/> mājaslapā augšējā joslā ir jāpariet uz sadaļu "Studentiem" un tad jāizvēlas sadaļa nodarbību meklētājs (1. att.).

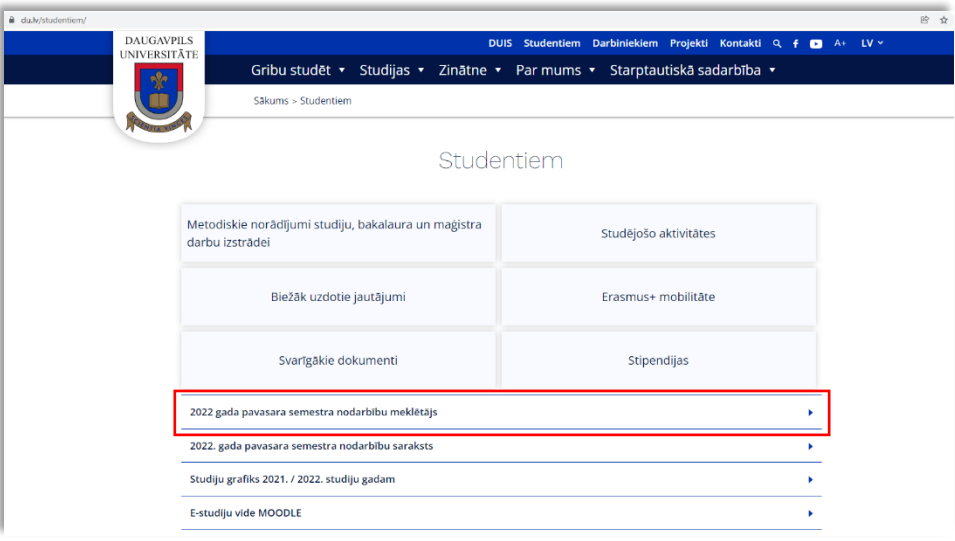

*1. att. DU mājaslapas sadaļa "Studentiem"*

2. Lai atrastu savas studiju programmas nodarbību sarakstu, meklētājā ir jānorāda meklēšanas kritēriji: "Programma", "Semestris" un nepieciešamības gadījumā arī "Studiju forma" (2. att.). Tad jānospiež pogu "Skatīt". Papildus ir iespējā pievienot un atlasīt sarakstu pēc papildus kritērijiem, piemēram "Apakšprogramma" un "Grupa" (3. att.).

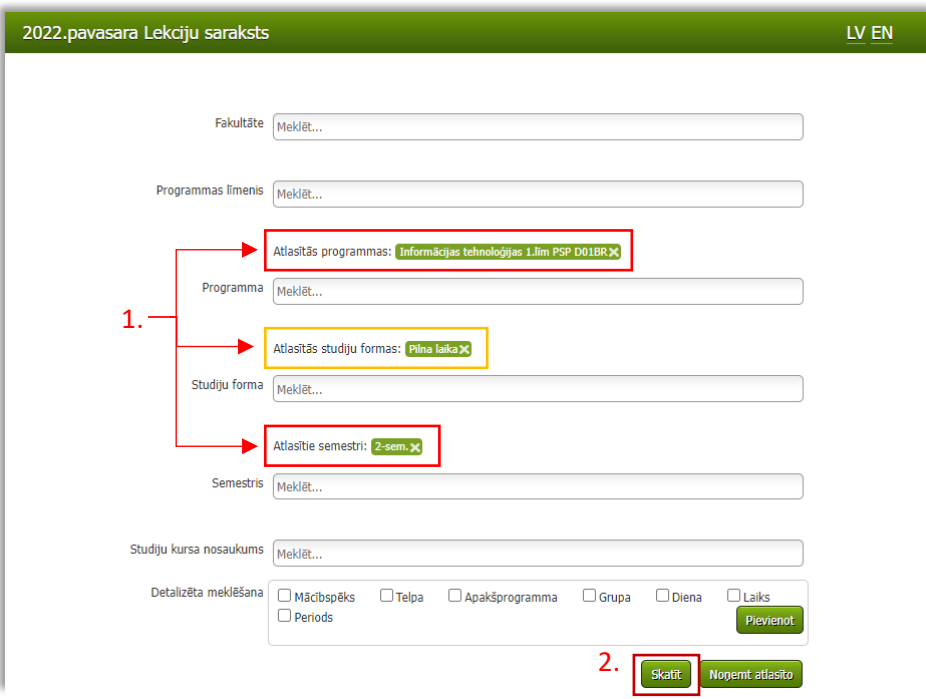

*2. att. Nodarbību meklētājs*

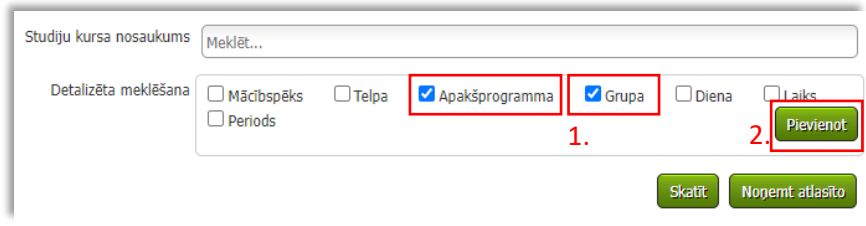

*3. att. Nodarbību meklētāja papildus meklēšanas kritēriju pievienošana*

3. Pēc pogas "Skatīt" nospiešanas zemāk tiek attēlots nodarbību kalendārs (4.att.), kur pa dienām un laikiem ir attēlotas plānotās nodarbības. Lai uzzinātu detalizēto informāciju par konkrēto nodarbību, iepazīties ar kursa aprakstu, piekļūtu pie kursa docētāja izvietotiem kursa materiāliem un saitei uz nodarbību e-studiju platformā ir jānospiež uz attiecīgas nodarbības un jānospiež uz kursa nosaukuma (5. att.).

|                                                                                                    |                                                                                                    |                                                                                                    | Februāris, 2022 |            | Šodien                                                                                                    | Nedēla<br>Ménesis |
|----------------------------------------------------------------------------------------------------|----------------------------------------------------------------------------------------------------|----------------------------------------------------------------------------------------------------|-----------------|------------|----------------------------------------------------------------------------------------------------|-------------------|
| Pirmdiena                                                                                                    | Otrdiena                                                                                                    | Trešdiena                                                                                                    | Ceturtdiena     | Piektdiena | Sestdiena                                                                                                    | Svētdiena         |
| 31<br>17:30 Operētājsistēmas un serveru<br>administrēšana II<br>Klātienes studijas tiešsaistē<br>Visām grupām                                                                                                    | 11:30 Ekonomikas pamati<br>Klātienes studijas tiešsaistē<br>Visām grupām<br>17:30 Programmēšana I<br>Klātienes studijas tiešsaistē<br>Visam grupam<br>19:15 Programmēšana I<br>Klātienes studijas tiešsaistē<br>Visäm grupäm | 11:30 Profesionālā terminoloģija<br><b>Rholey-Key</b><br>Klātienes studijas tiešsaistē<br>Visām grupām<br>17:30 Sistêmu administrêšana un<br>uzturēšana<br>Klātienes studijas tiešsaistē<br>Visām grupām<br>19:15 Sistēmu administrēšana un<br>uzturēšana<br>Klātienes studijas tiešsaistē<br>Visām grupām | з               |            |                                                                                                    | 6                 |
| 15:45 Operētāisistēmas un serveru<br>administrēšana II<br>Klātienes studijas tiešsaistē<br>Visām grupām<br>17:30 Operētāisistēmas un serveru<br>administrēšana II.<br>Klātienes studijas tiešsaistē<br>Visām grupām | 17:30 Cilvēka un datora<br>mitiedarbība<br>Klātienes studijas tiešsaistē<br>Visãm grupām<br>19:15 Cilvēka un datora<br>mitiedarbība<br>Klātienes studijas tiešsaistē<br>Visām grupām                                         | 11:30 Profesionālā terminoloģija<br>svešvalodā<br>Klātienes studijas tiešsaistē<br>Visām grupām<br>17:30 Sistēmu administrēšana un<br>uzturēšana<br>Klātienes studijas tiešsaistē<br>Visām grupām<br>19:15 SistEmu administr@ana.un<br>uzturēšana<br>Klātienes studijas tiešsaistē<br>Visām grupām         | 10              | 11         | 10:30 Informācijas sistēmu<br>aizsardzība<br>Klātienes studijas tiešsaistē<br>Visām grupām<br>12:15 Informācijas sistēmu<br>aizsardzība<br>Klātienes studijas tiešsaistē<br>Visām grupām<br>14:00 Timekļa tehnoloģijas II<br>Klātienes studijas tiešsaistē<br>Visäm orupäm | 13                |

*4. att. Nodarbību saraksta kalendārs*

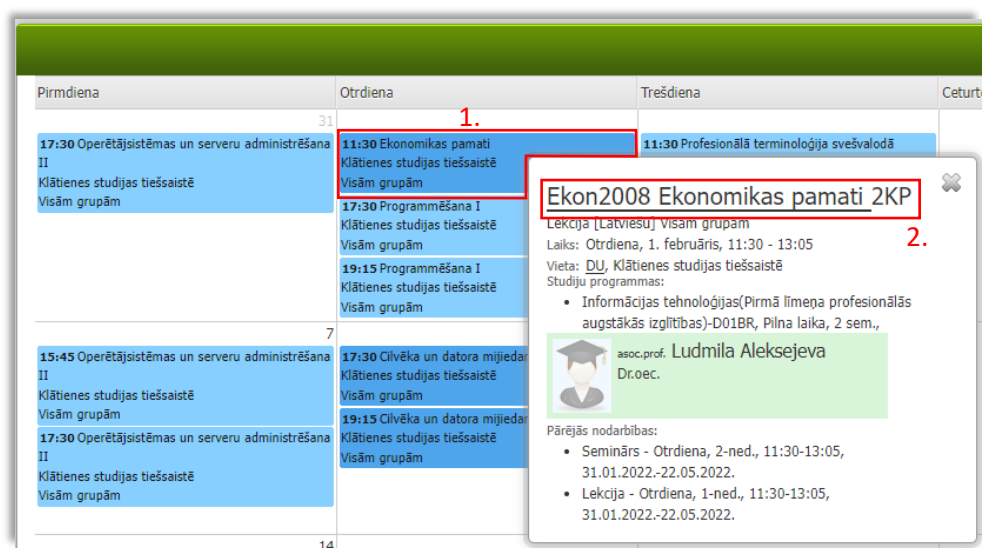

*5. att. Nodarbības detalizēta informācija*

4. Lai piekļūtu pie kursa docētāja izvietotiem materiāliem un saitei uz nodarbību, studiju kursa apraksta informatīva daļā (6. att.) vai sadaļā "Piezīmes" (7. att.) ir jānospiež saite uz E-studiju platformu.

| Ekonomikas pamati             |            |
|-------------------------------|------------|
|                               |            |
| Zinātnes nozare               | #Ekonomika |
| Kopējais kontaktstundu skaits |            |
| Lekciju stundu skaits         | 16         |
| Semināru stundu skaits        | 16         |
| Kursa apstiprinājuma datums   | 15/10/2018 |

*6. att. Studiju kursa apraksta informatīva daļa*

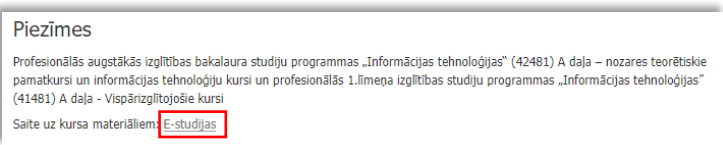

*7. att. Studiju kursa apraksta sadala "Piezīmes"*

5. Gadījumā, ja Jūs iepriekš nebijāt pieslēgušies E-studiju platformā, Jums būs jāievada DU informatīvās sistēmas (DUIS) pieslēgšanas datus (lietotājvārds, parole) (8. att.). Ja nepieciešams atjaunot paroli, jāraksta pieteikums Studējošo servisa centram uz e-pastu: ssc@du.lv, norādot savu vārdu, uzvārdu, personas kodu.

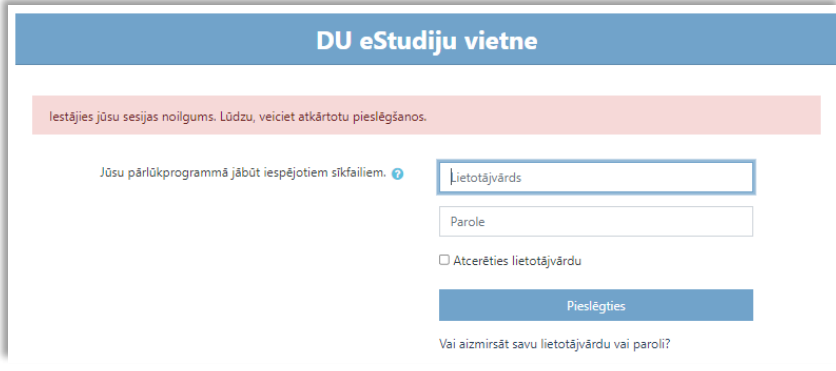

*8. att. DU E-studiju pieslēgšanas ekrāns*

- 6. Pēc sekmīgas autorizācijas E-studiju platformā Jūs nonāksiet pie attiecīgā studiju kursa materiāliem un videokonferences platformas saites uz nodarbību (8. att.).
- 7. Lai piekļūtu nodarbībai ir jānospiež uz nodarbības saites (8. att.) un atvērtajā logā jānospiež uz pogas "Open Zoom Meetings" (9. att.) un nepieciešamības gadījumā jāseko videokonferences platformas tālākiem norādījumiem.

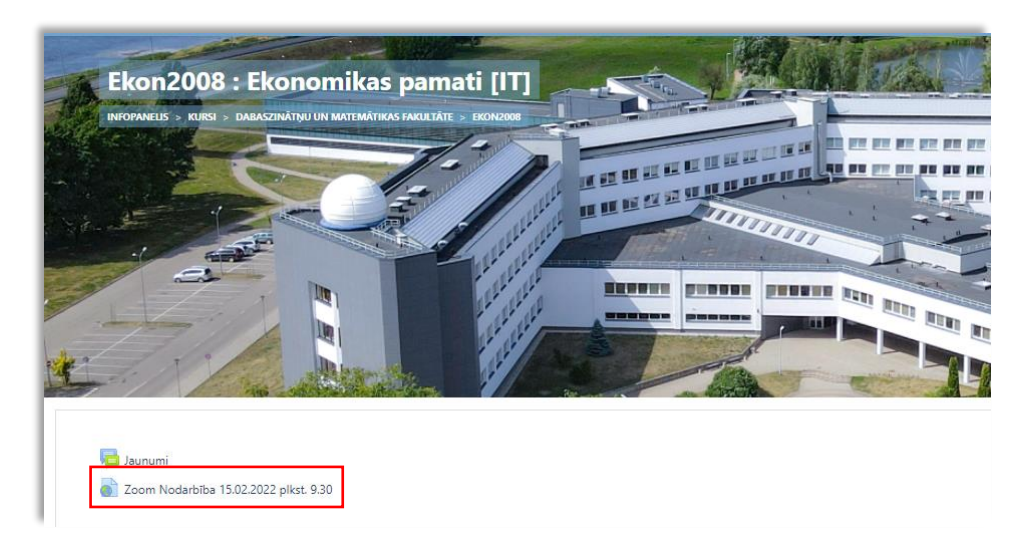

## *9. att. DU e-studiju kursa ekrāns*

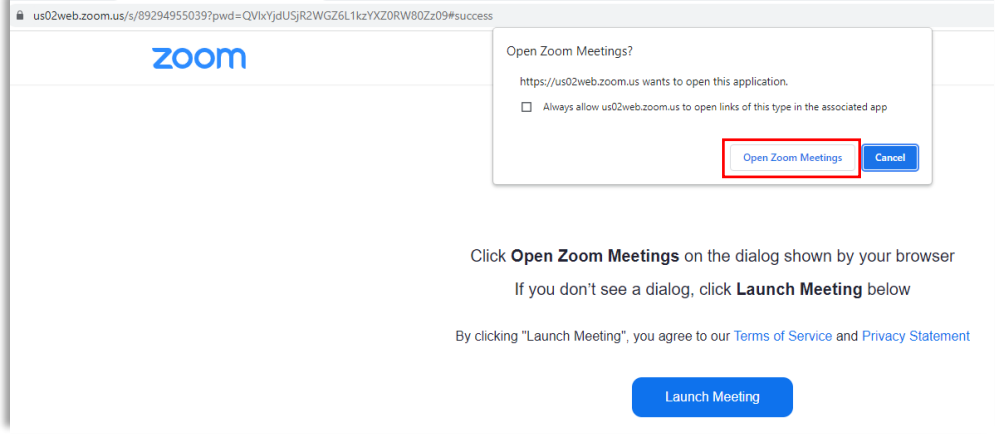

*9. att. DU e-studiju kursa ekrāns*